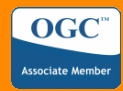

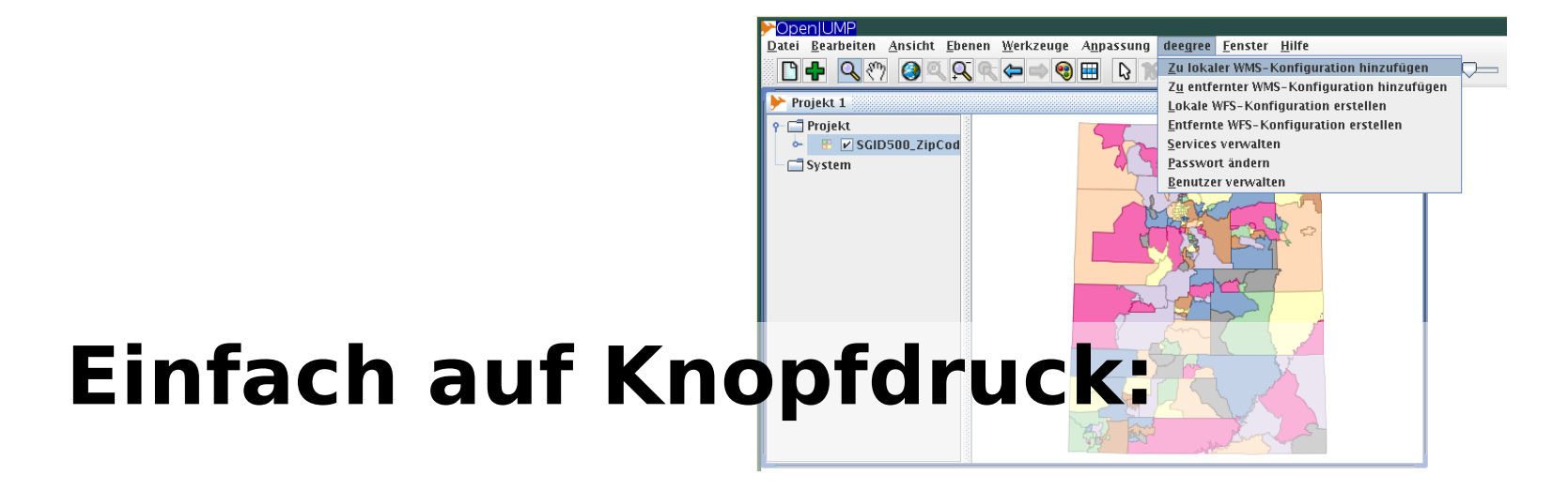

#### **deegree WCS, WFS und WMS mit OpenJUMP konfigurieren**

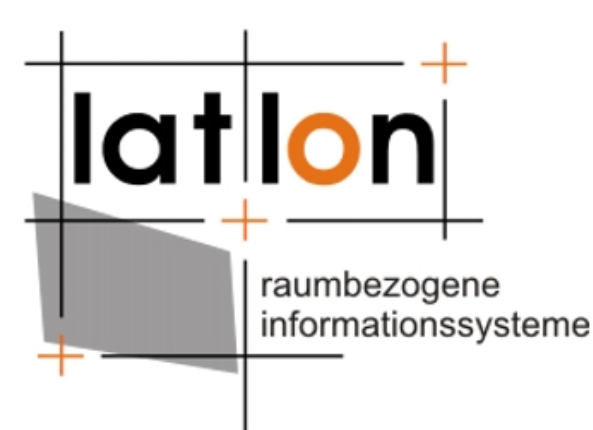

**Jens Fitzke** fitzke@lat-lon.de http://www.lat-lon.de/

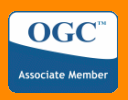

#### **Agenda**

- Kurze Vorstellung
- Ausgangsituation und Anforderungen
- Lösungsweg und Umsetzung
- Einblick in die Arbeitsweise
- Ausblick

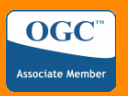

# **über lat/lon**

- Ausgründung Uni Bonn als GbR (11/2000) 2004: GmbH
- GDI/OGC/ISO-Kompetenz + Freie Software
- Beratung, Software-/Lösungsentwicklung, Schulung
- Aktives OGC-Mitglied
- deegree derzeit vollständigste Open Source-Implementierung von OGC/ISO-Standards
- GDI NRW, GDI und Metropolregion Hamburg, BKG GeoWebServer, OGC CITE, Geodatenportal Wuppertal, GDI-Berlin, X-Border-GDI, XPlanung
- 15 Mitarbeiter, Partnernetzwerk

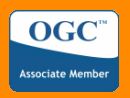

# deegree

#### .org

Kooperationsprojekt AG GIS, Geogr. Inst., Uni Bonn und lat/lon Freie Software im Sinne der FSF: LGPL

#### .aim

Interoperabilität

Geodatenmanagement

GDI-Aufbau

#### .how

ISO-Modelle und OGC-Schnittstellen Abstraktion von den Datenquellen

 $\sim$  1800 Klassen

#### .now

Umfangreichste Freie Software-Implementierung von OGC/ISO-Standards: WMS (OGC-Referenzimplementierung), WFS, WCS, CSW, WTS

http://www.deegree.org/

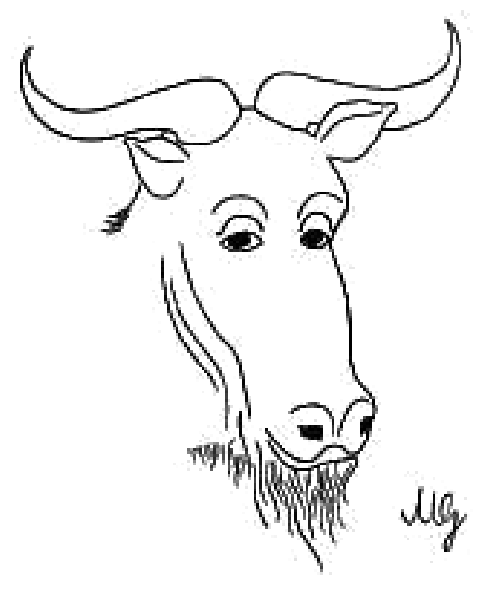

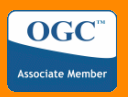

## **Ausgangsituation & Anforderungen**

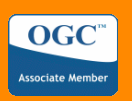

# **Ausgangssituation**

<UserDefinedSymbolization SupportSLD="1" UserLayer="1" UserStyle="1" RemoteWFS="1"/>

<! cascaded is optional and default=false > <sup><</sup> Hohe Einstiegshürde: Inbetriebnahme, Anpassung

that you have the apporiate number of opening layer tags <Layer> and closing layer > ● Dezentralisierung der Service-Administration

<Layer queryable="0" cascaded="0" noSubsets="0" xmlns:app="http://www.deegree.org/app"> <Title>deegree 2.1 Demo WMS</Title>

<!-- abstract and keyword are optonal -->

<Abstract>deegree demo WMS</Abstract>

<KeywordList>

<Keyword>deegree</Keyword>

#### <Keyword<del>}</del>ayer</Keyword> • Beispiel: Eine einfache WMS-Konfiguration

 $\langle$  -- Just add the  $\langle$ SRS> you wish to support with your WMS -->

- $\langle \rangle_{\text{E7m}}$ default = EPSG:4326 -- $\sim 2$ WEB $_{\rm sc}$ INF/web.xml
- <SRSPEPSEF907FY/SPS? ./WEBSTNF/conf/wms/wms\_configuration.xml
- .  $\sqrt{WEB-1}NF$  (conf/wms/styles.xmlatLonBoundingBox; further <Bounding optional. Each layer inherits the BBoxes of the parent layer as long as no explic
- -->./WEB-INF/conf/wms/LOCALWFS\_capabilities.xml
	- <u><Borp+ingFox1tFBS="EBS4:25.32" pingt+%f8+%f8" maxy="612244"; ni qx="=1049" maxx="1202</u>  $\mathcal{L}_{\text{BoundedngBox}}$  srs="EPSG:3Mms  $\mathcal{L}_{\text{miny}}$  into  $\mathbf{X}_{\text{max}}$  and  $\mathbf{X}_{\text{max}}$  in  $\mathbf{X}_{\text{max}}$  maxx="1202" maxx="1202"

```
<BoundingBox SRS="EPSG:4326" miny="42" maxy="56" minx="4" maxx="17" />
```

```
<LatLonBoundingBox miny="42" maxy="56" minx="4" maxx="17"/>
```

```
\langle!-- default 0 ; 9E99 -->
```
<ScaleHint min="0" max="1000000"/>

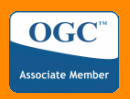

#### **Anforderungen**

Eine Auswahl:

- Konfiguration via HTTP (remote) und FileIO (lokal)
- Mehrbenutzerfähigkeit und Rechteverwaltung
- OpenJUMP als SKOWYSIWYG\*-Karteneditor
- Übertragung von Geodaten in zentrale PostGIS-DB
- Umbenennung und Selektion von Attributen (pro Feature Type) für die Ausgabe von WFS::GetFeature und WMS::GetFeatureInfo
- SLD-Import/Export
- Bearbeitung der Service-Metadaten

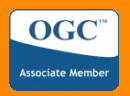

# **Lösungsweg und Umsetzung**

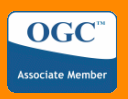

### **Konzeption**

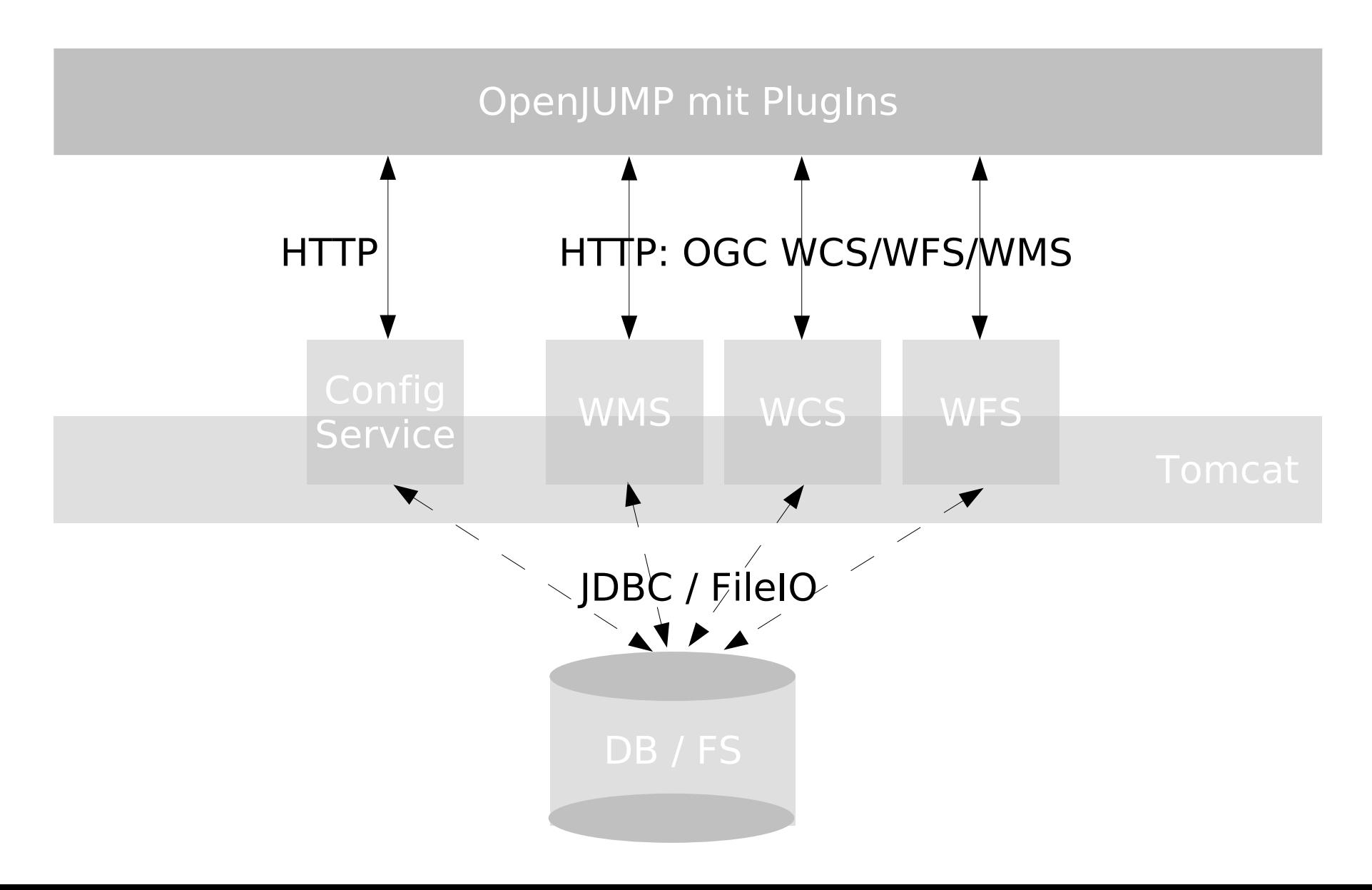

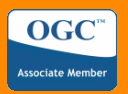

#### **Architektur**

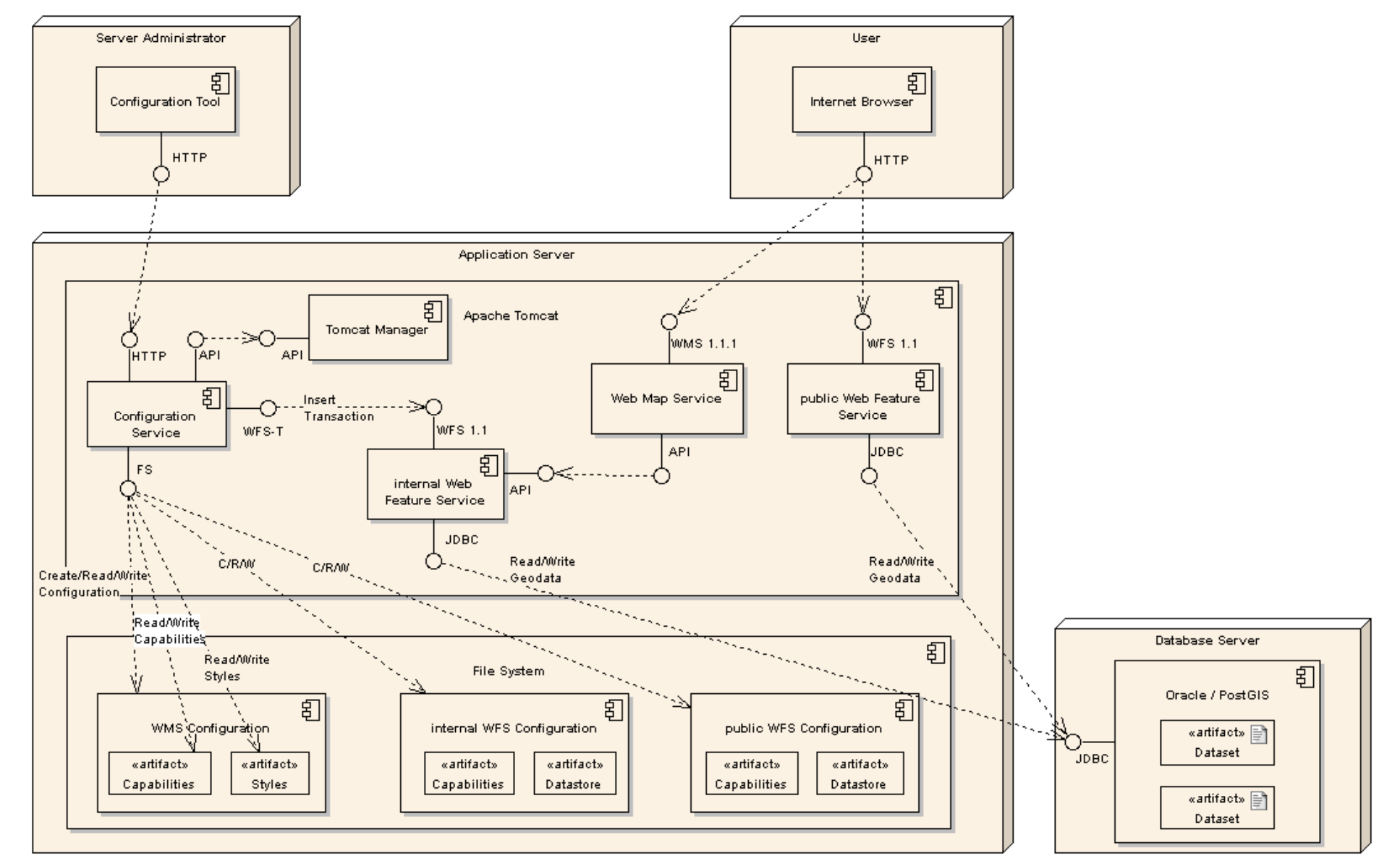

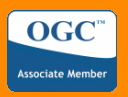

# **Einblick in die Arbeitsweise**

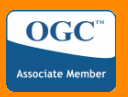

### **Arbeitsabläufe**

- Nutzerdaten bearbeiten
- Anmelden und Dienste verwalten
- Web Map Service konfigurieren
	- Kartenebene (Layer) hinzufügen
	- Kartenebenen in einer Baumstruktur organisieren
	- Eigenschaften der Kartenebenen bearbeiten
	- Darstellungsvorschriften des WMS neu vergeben
- Web Feature Service konfigurieren
	- Objektart (Feature Type) hinzufügen
	- Eigenschaften der Objektarten bearbeiten
- Web Coverage Service konfigurieren

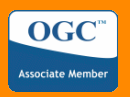

#### **Nutzerdaten bearbeiten**

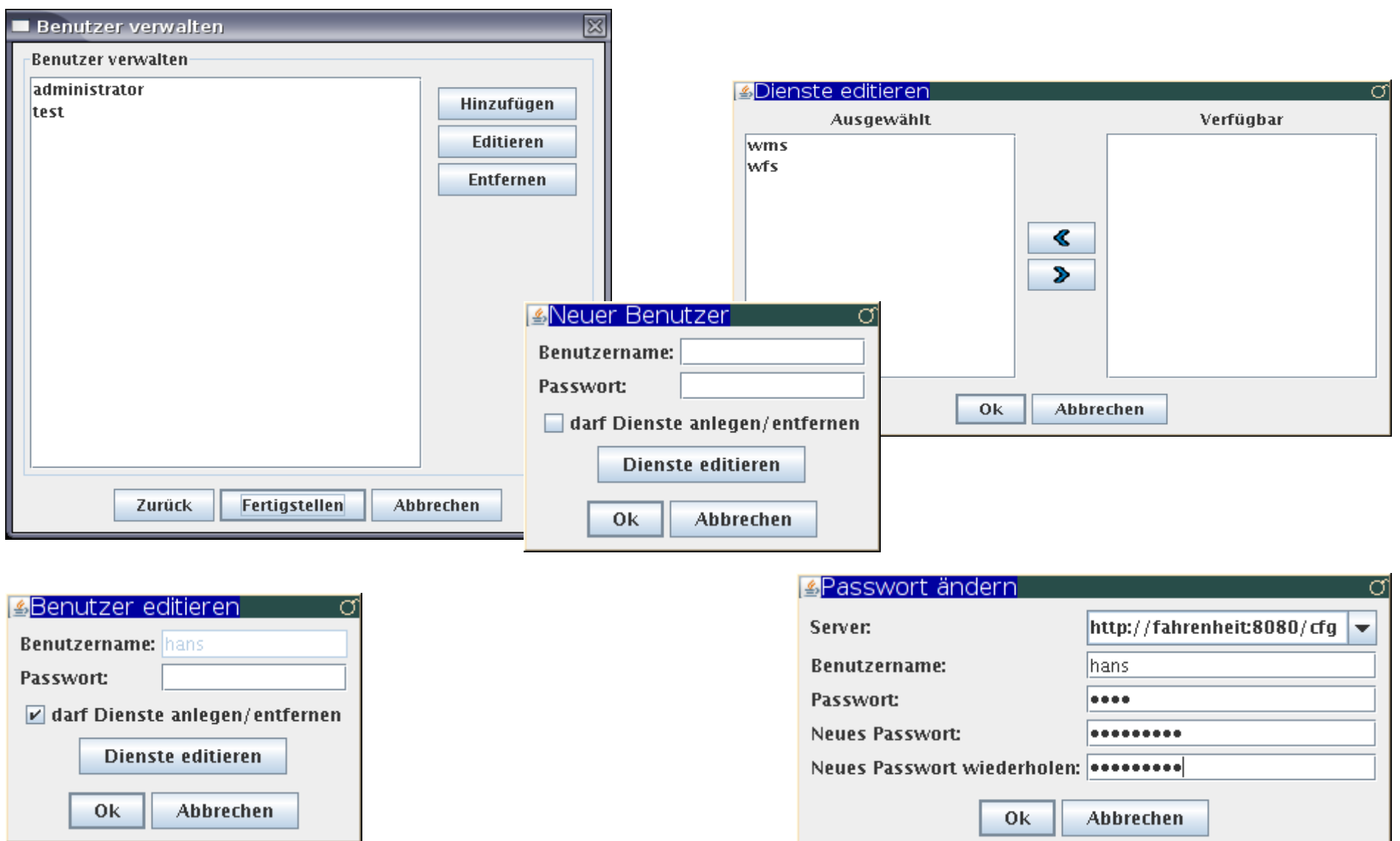

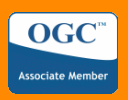

#### **Anmelden und Dienste verwalten**

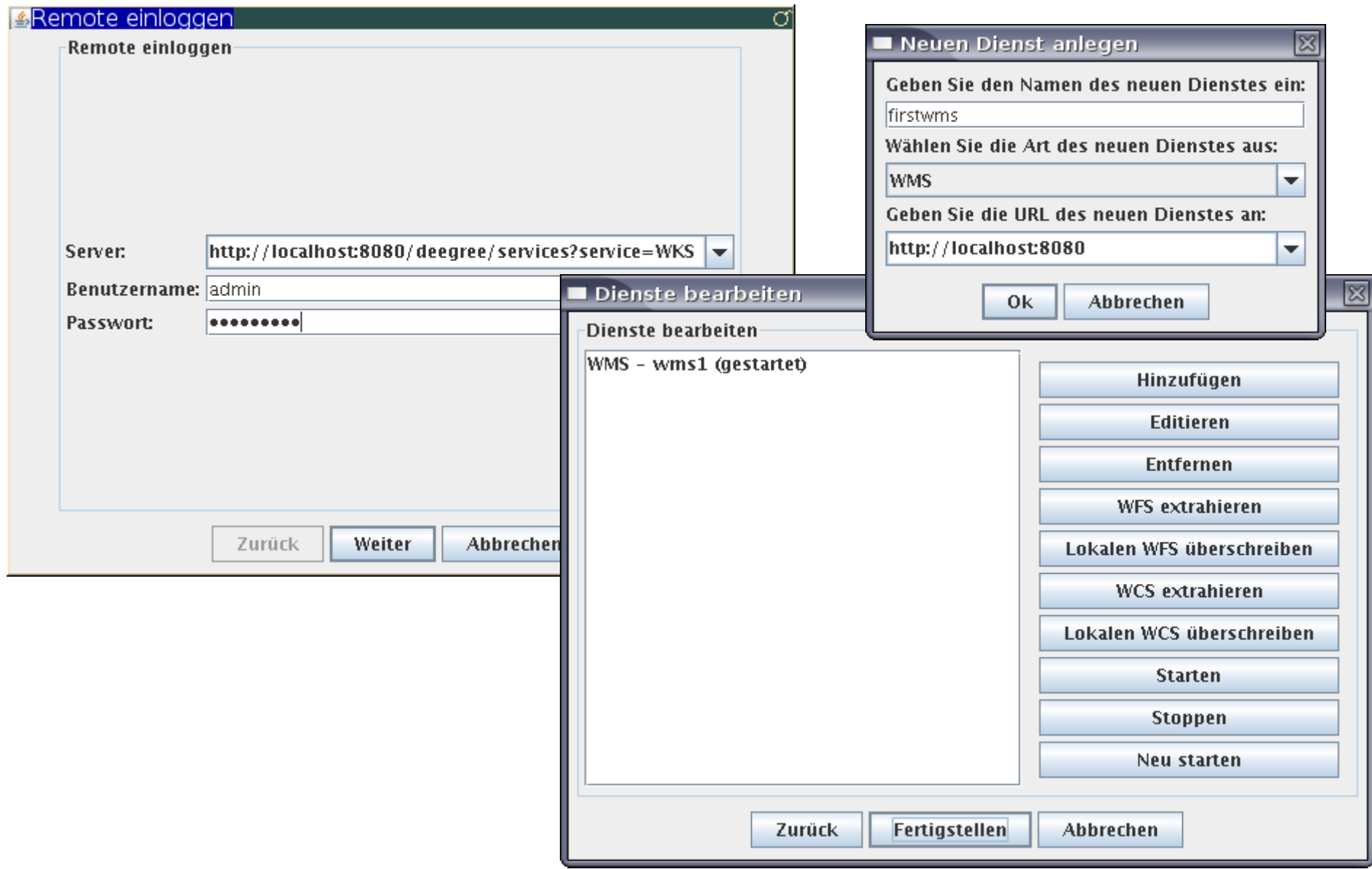

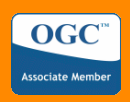

#### **Service-Metadaten**

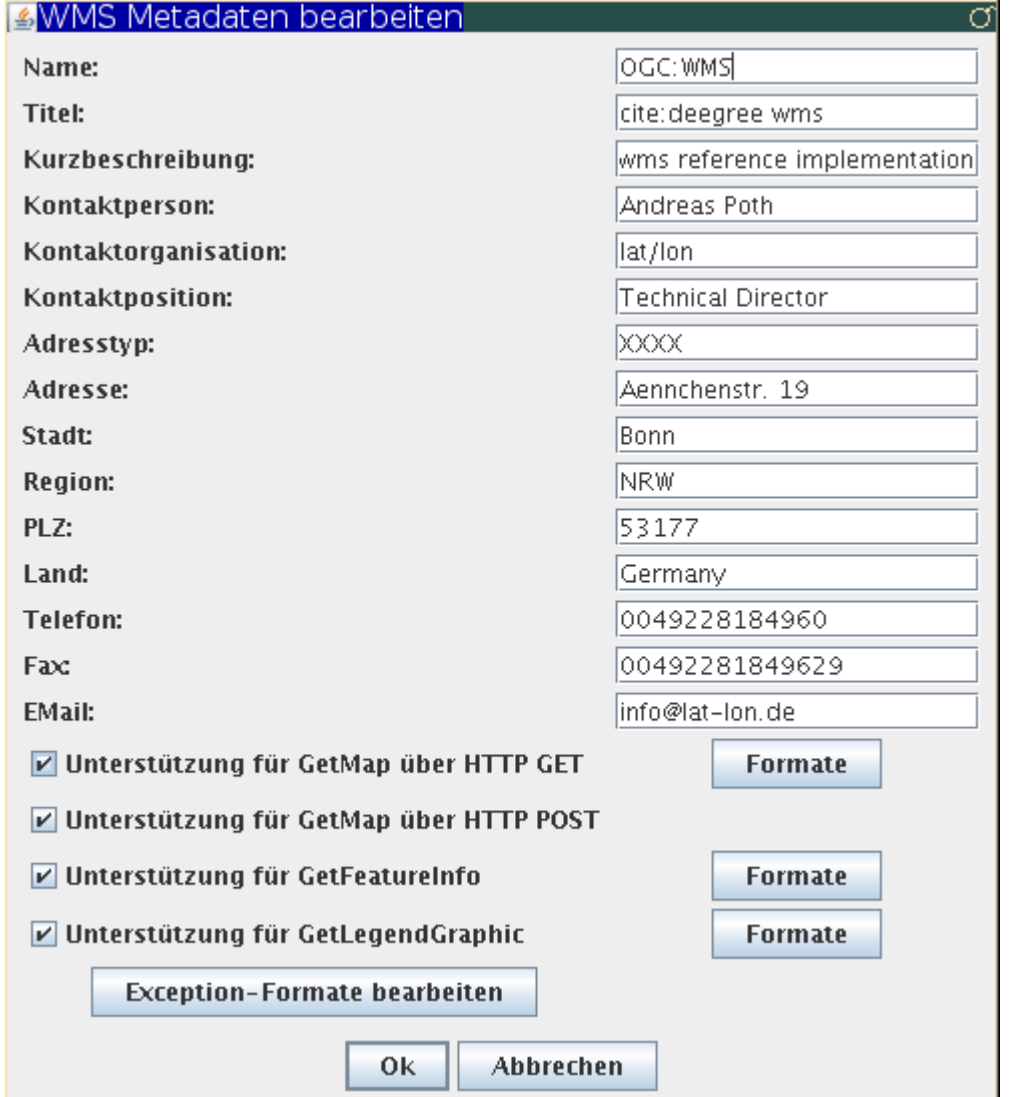

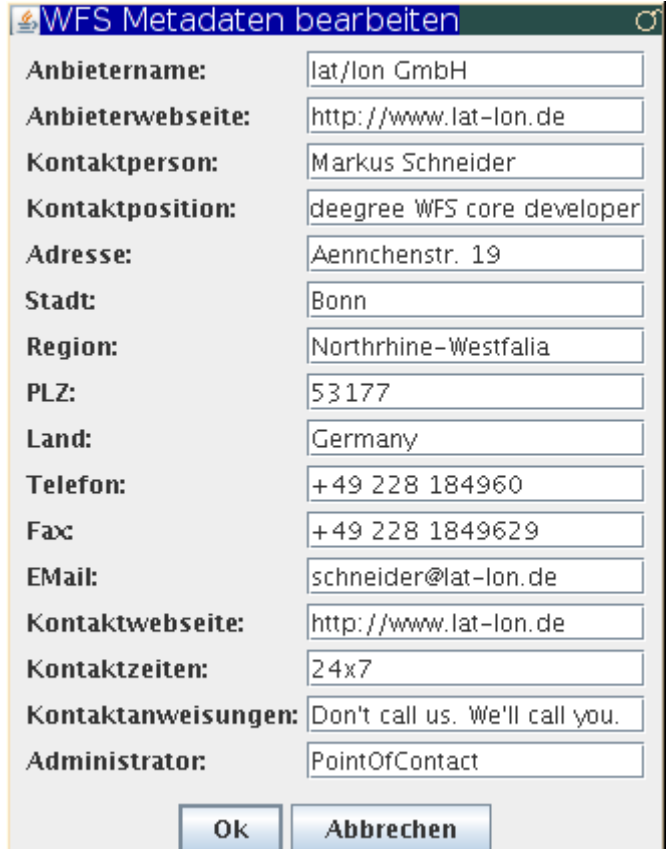

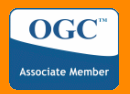

## **WMS konfigurieren: Neuer Layer**

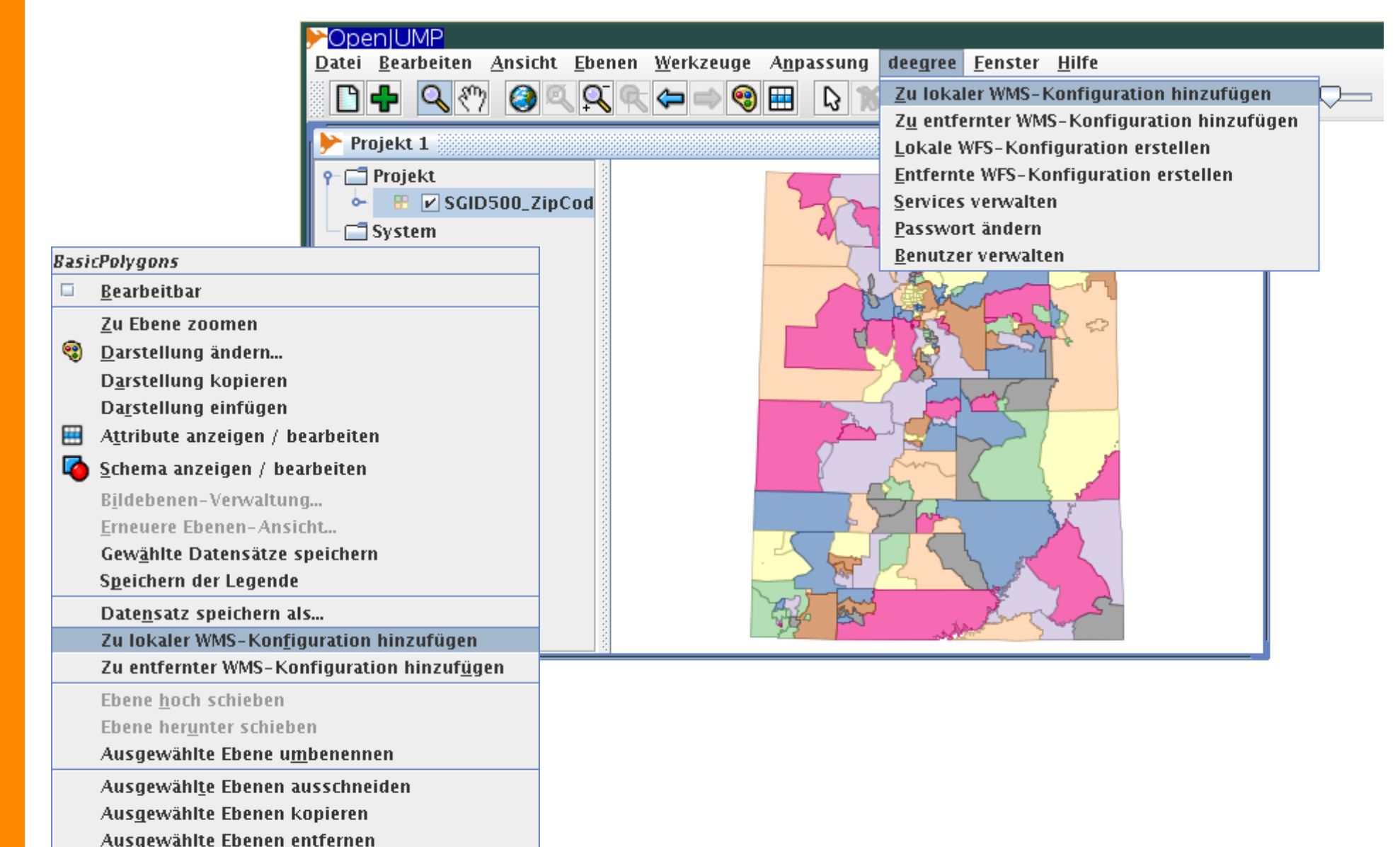

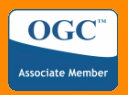

#### **WMS: Layer bearbeiten**

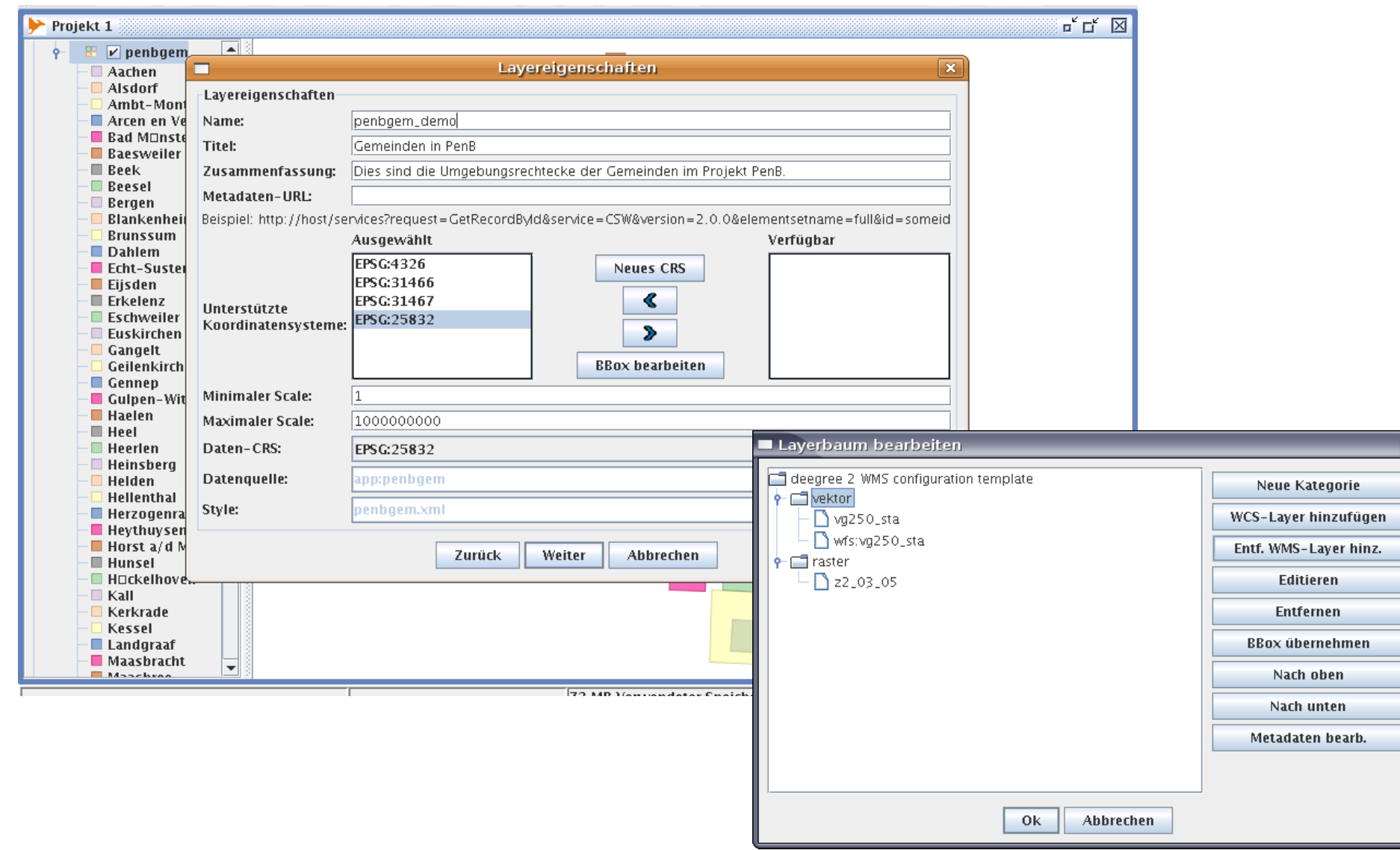

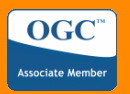

## **WMS: Kaskadierender Layer**

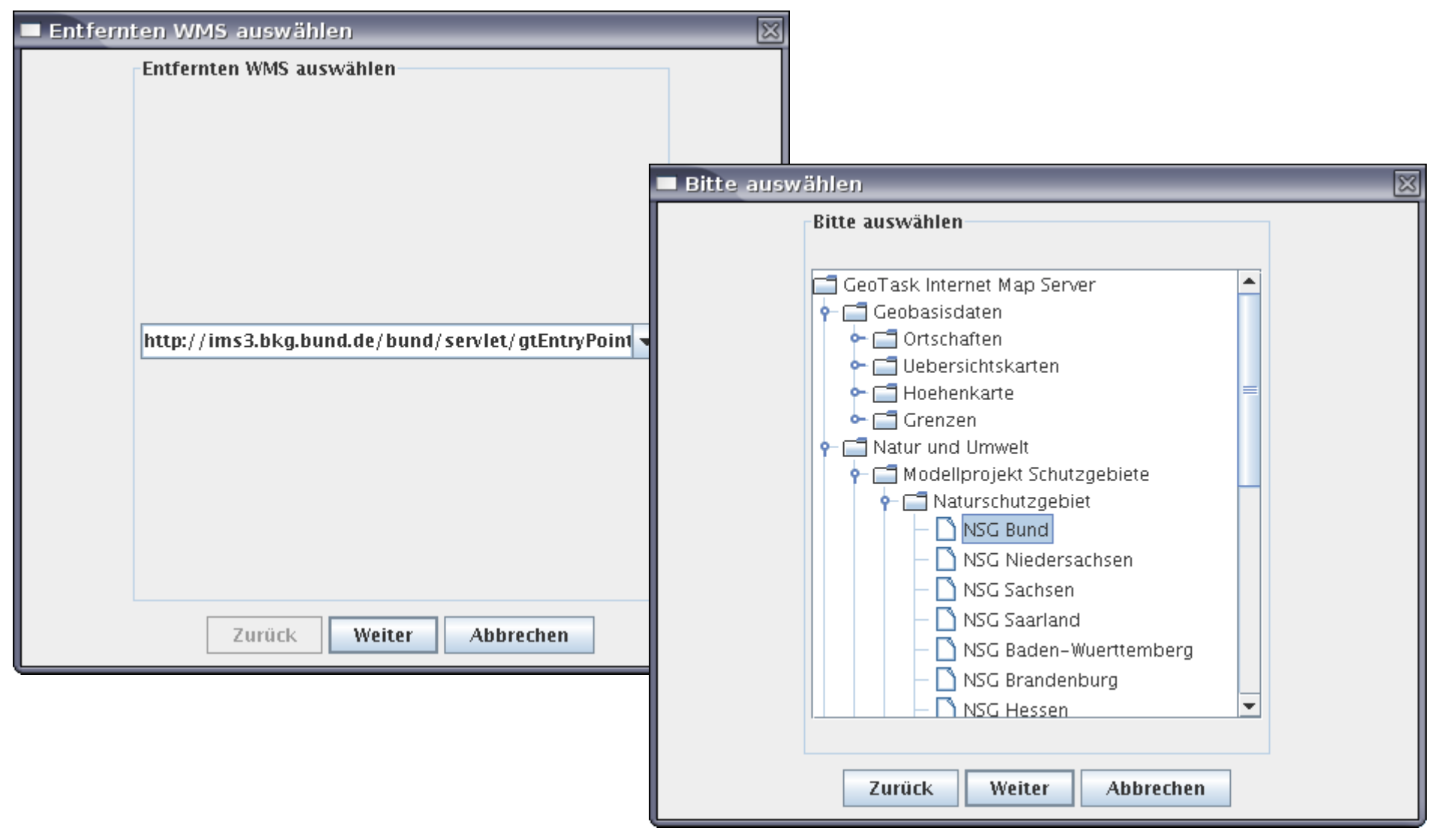

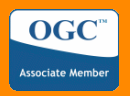

#### **WFS: Neuer Feature Type**

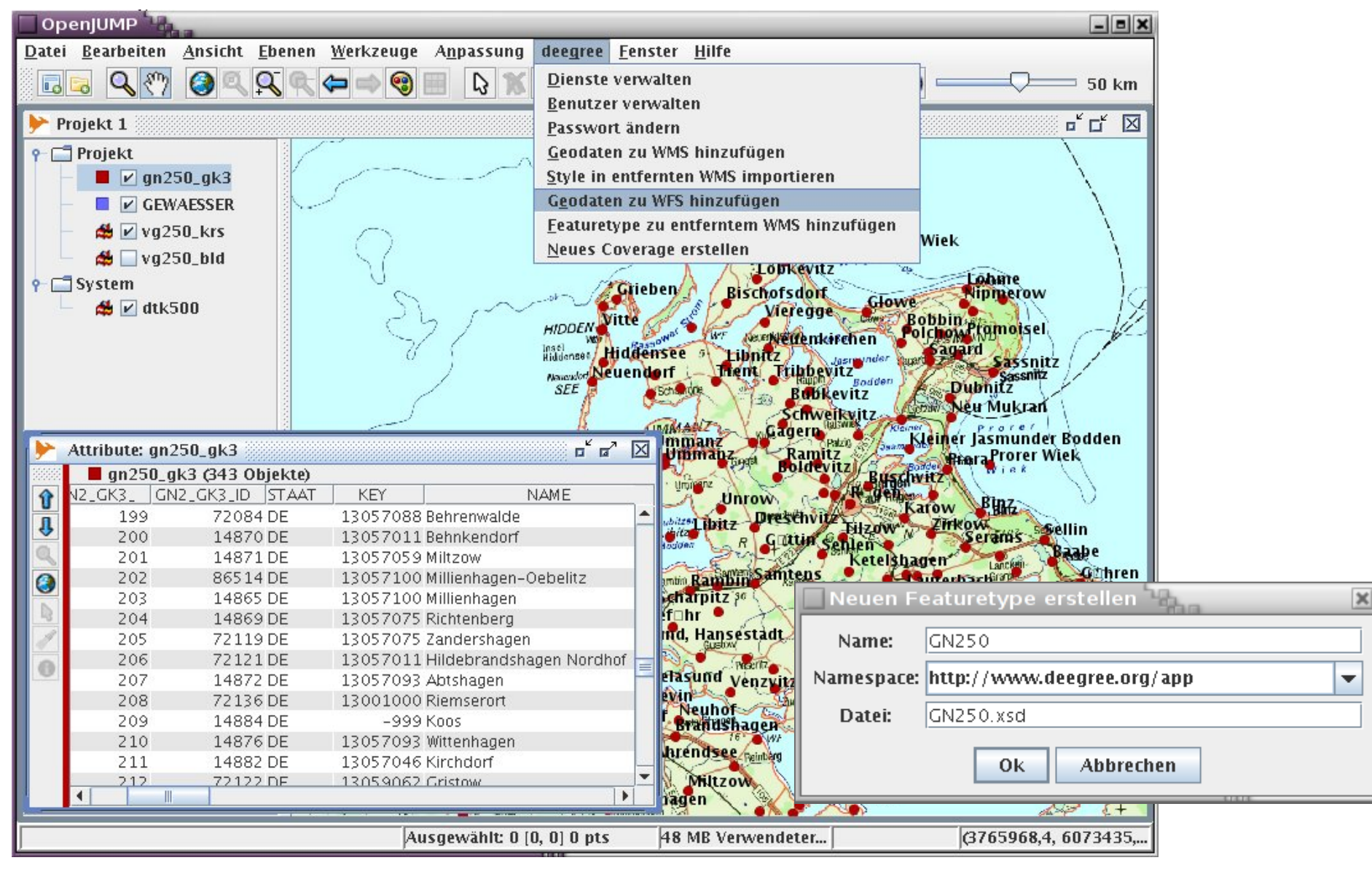

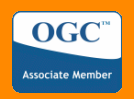

# **WFS: Feature Type Datenquelle**

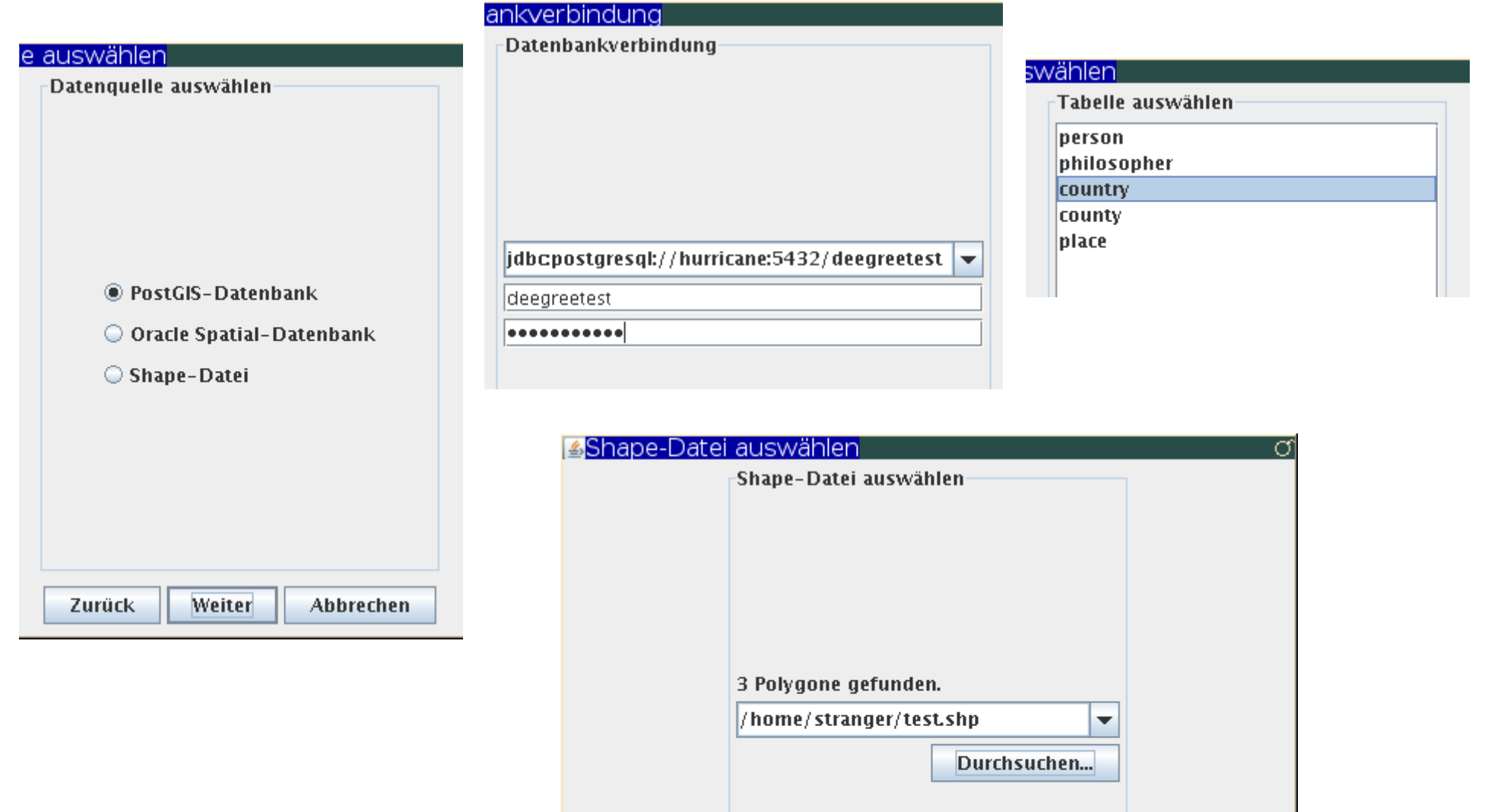

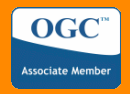

## **WFS: Feature Type Eigenschaften**

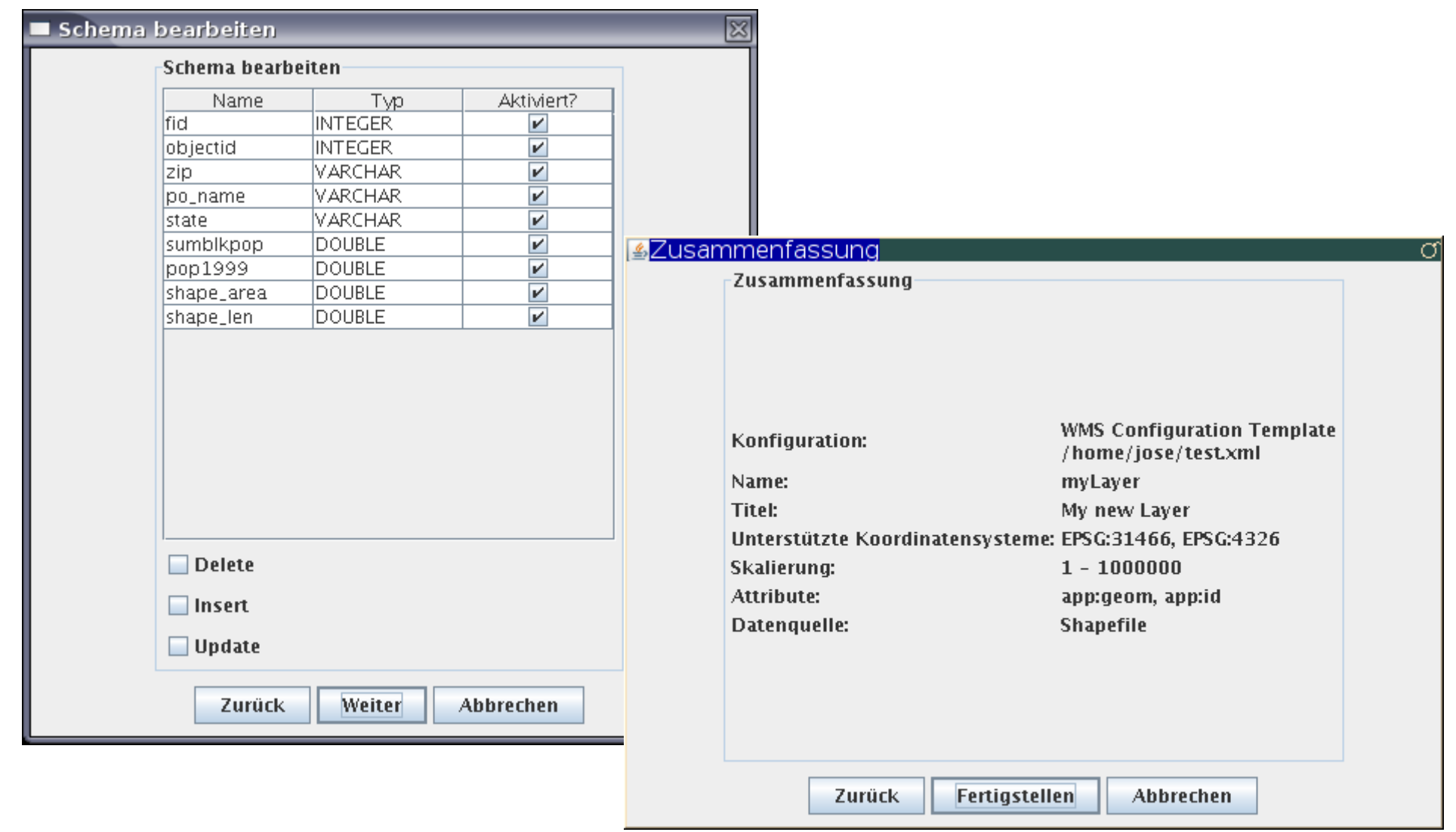

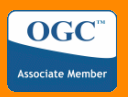

## **WCS: Neues Coverage**

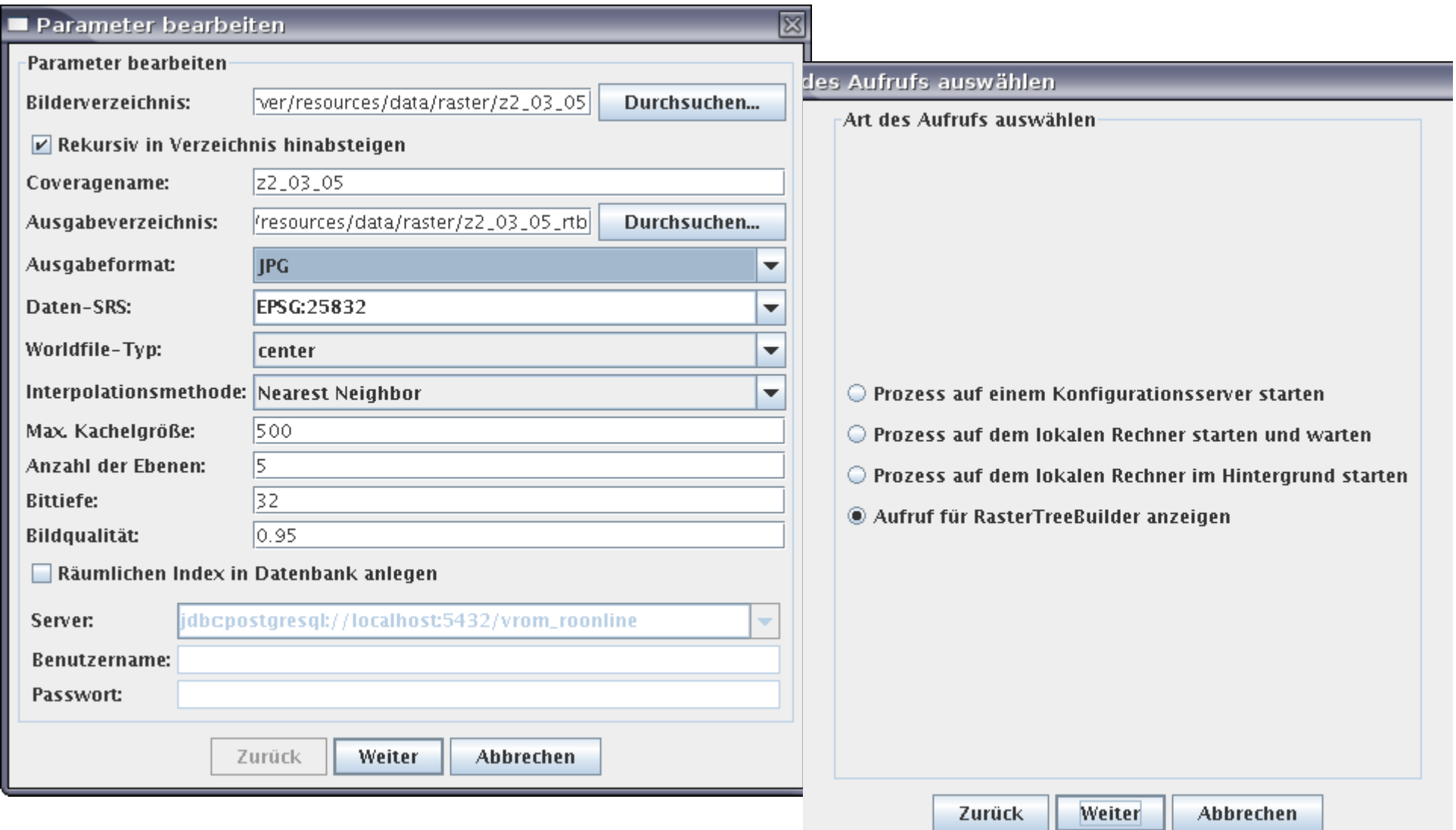

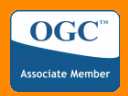

#### **Ergebnis: GDI-Services**

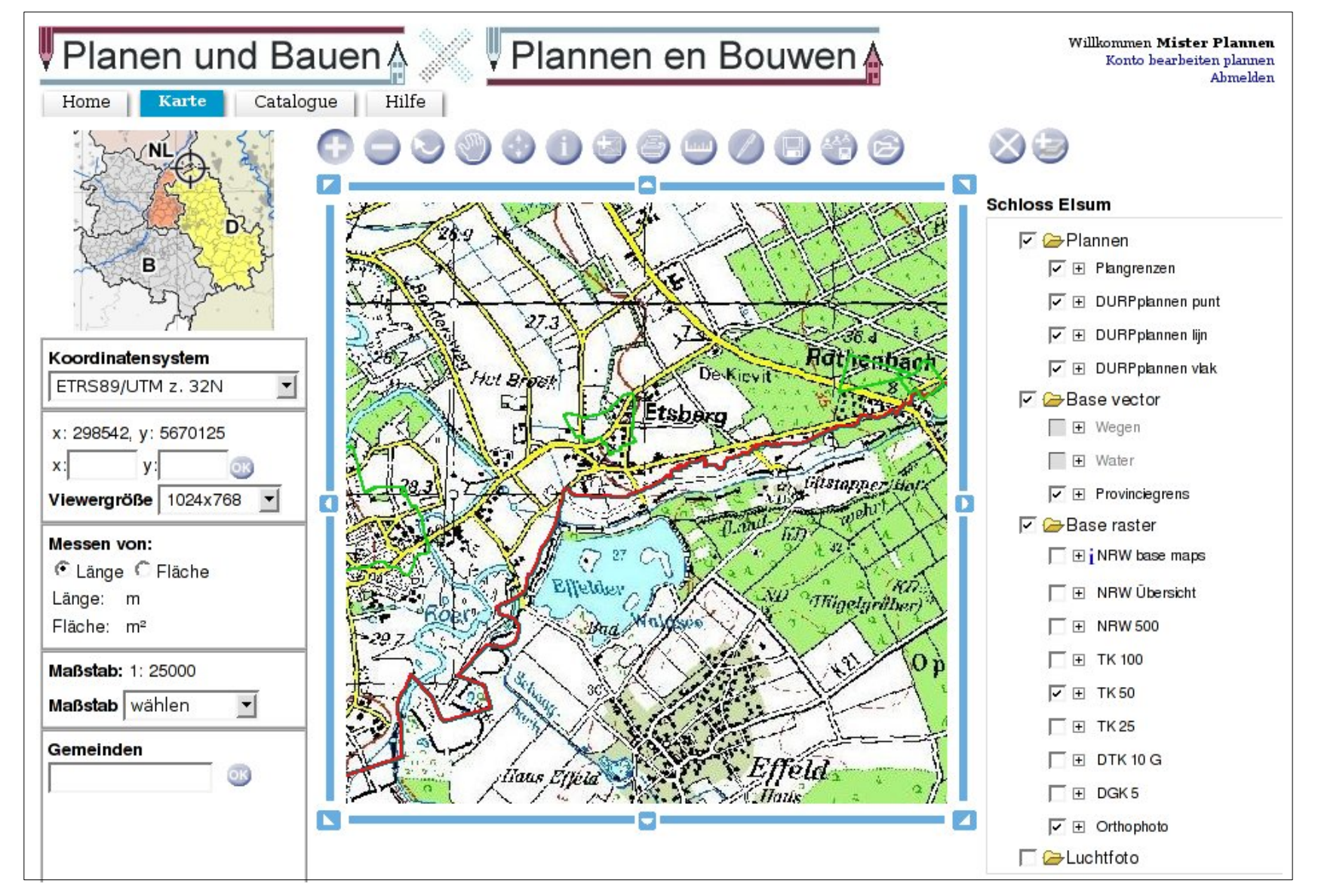

#### OGC

# **Ausblick**

- Erweiterung um MapInfo MIF/MID-Adapter einschließlich Zeichenvorschriften
- Schnittstelle für CSV-Dateien
- Ausbau von SLD-Import/Export
- Wizard-basierte Nutzerführung
- Erweiterung um Konfigurationsmöglichkeit für Geoide-Server mit weiterem Plugin
- Weitere Informationen: <http://deegree.org/>

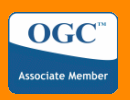

# **Danksagung**

Die hier vorgestellte Lösung wurde durch Projekte der folgenden Institutionen unterstützt bzw. überhaupt erst ermöglicht:

- Bundesministerium des Innern
- Freie und Hansestadt Hamburg
- Stadt Bonn
- Stadt Wuppertal
- X-Border-GDI (Provinz Limburg, NL)

#### $\overline{\text{I}}$  on gesellschaft für raumbezogene informationssysteme mbH

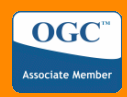

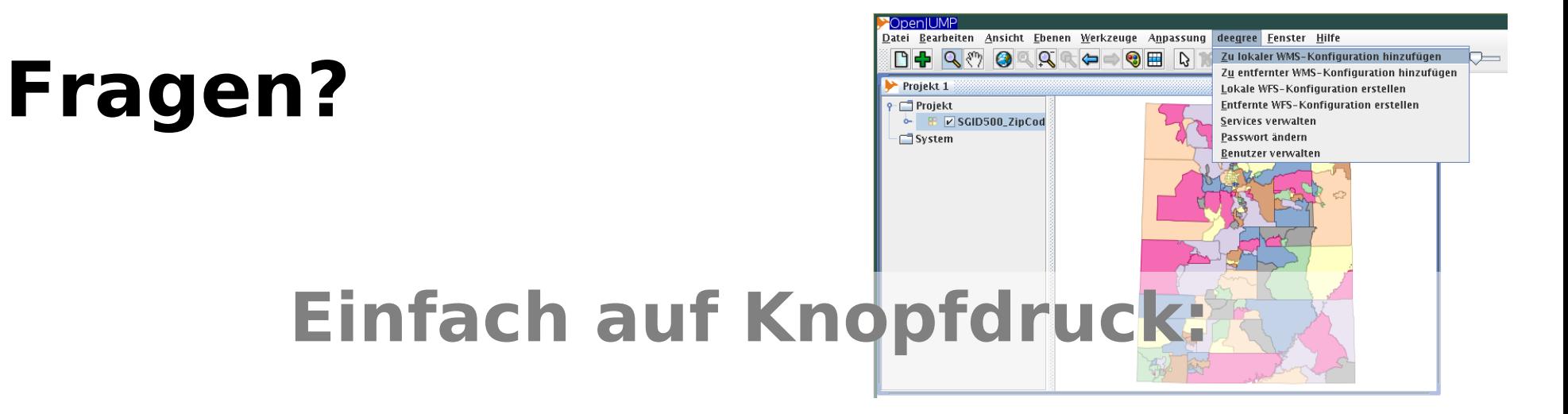

#### **deegree WCS, WFS und WMS mit OpenJUMP konfigurieren**

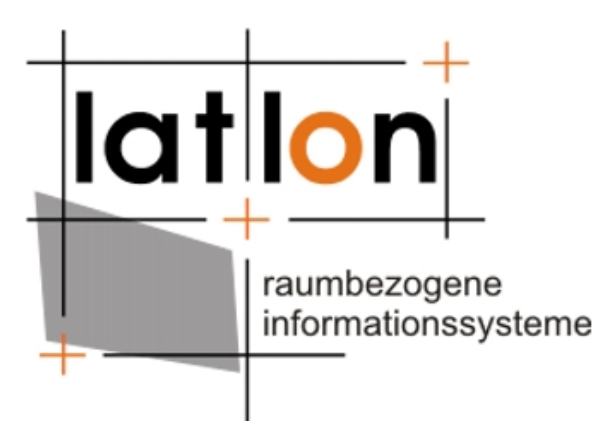

**Jens Fitzke** fitzke@lat-lon.de http://www.lat-lon.de/